# LERF LLRF Engineer's Guide

## **Contents**

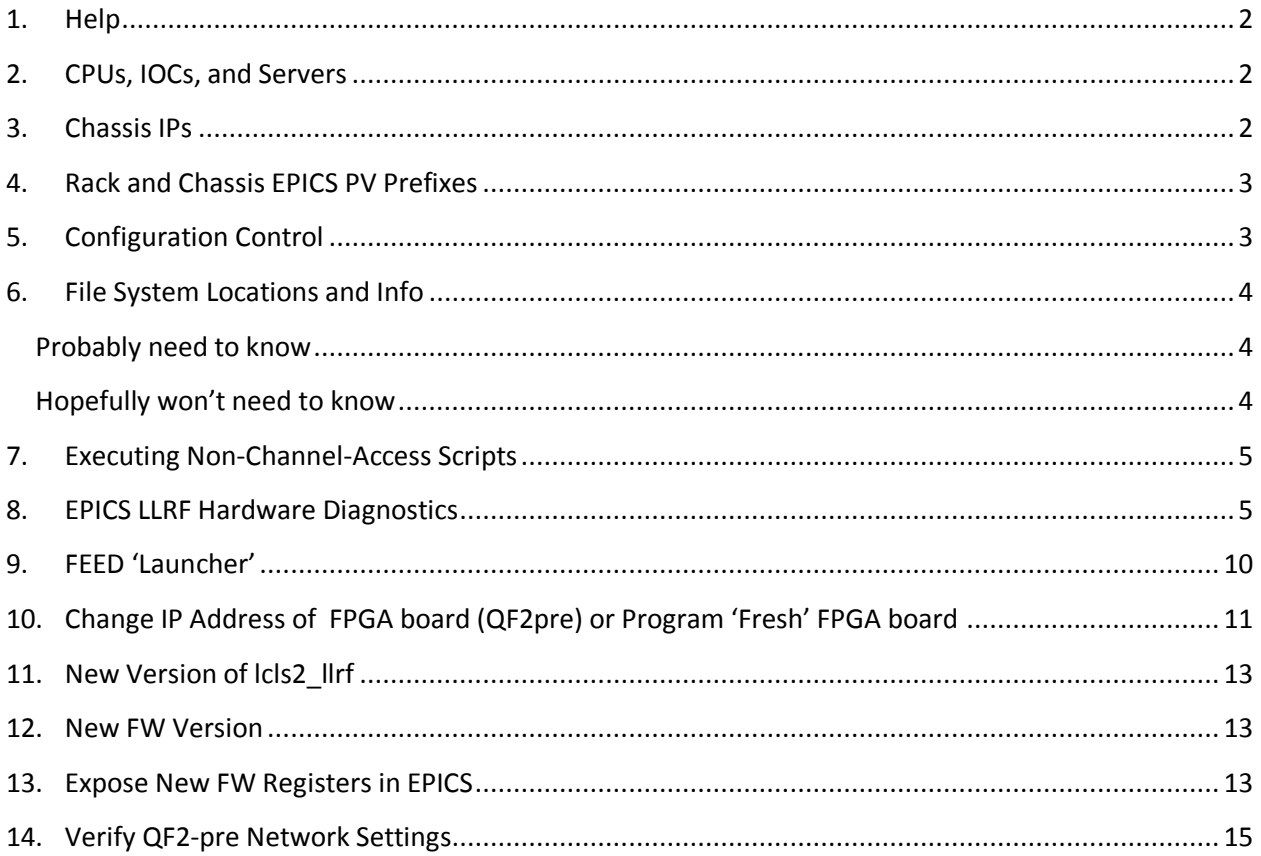

# <span id="page-1-0"></span>**1. Help**

Wesley Moore maintains the LERF control system infrastructure and can help with your accounts, setup, etc. [\(wmoore@jlab.org\)](mailto:wmoore@jlab.org)

Hugo Slepicka [\(slepicka@slac.stanford.edu\)](mailto:slepicka@slac.stanford.edu) is a good resource for questions about the LinuxRT OS and its python installation.

## <span id="page-1-1"></span>**2. CPUs, IOCs, and Servers**

One LinuxRT CPU is connected to each pair of cryomodule racks. One IOC runs on that CPU and interfaces to all the chassis in those two racks.

Any task that requires access to the LLRF private network must be performed on the appropriate LinuxRT CPU. Those CPUs have a limited set of python modules installed. Tasks that require other python modules must be performed on the user Linux servers/workstations; from there you will not have access to the private network and thus must use EPICS Channel Access.

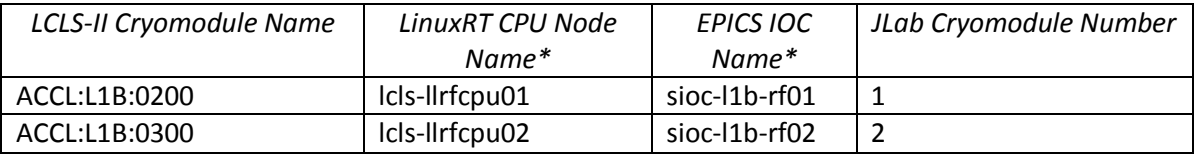

*\*CPU Node Name is referred to as <cpuname>in the commands shown below.*

 *EPICS IOC Name is referred to as <iocname> in the commands shown below.*

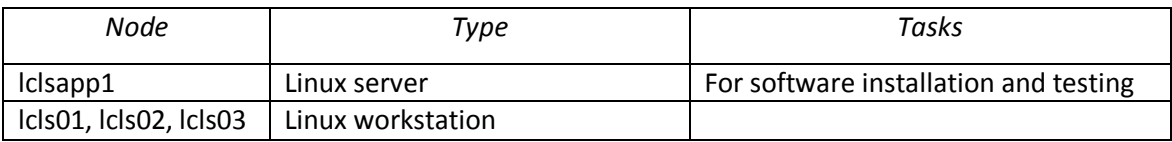

Please contact Wesley (above) for instructions on which servers/accounts to use for your work—it may be different for software installation vs testing.

## <span id="page-1-2"></span>**3. Chassis IPs**

These are the IP addresses used in the LLRF internal network. They are the same for each cryomodule.

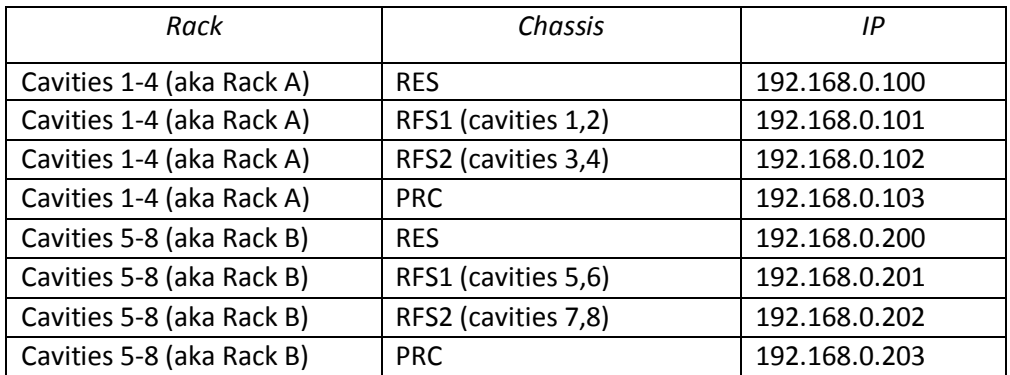

# **4. Rack and Chassis EPICS PV Prefixes**

<span id="page-2-0"></span>These are the PV prefixes for the racks and chassis. These are referred to as <prefix> in the commands shown later in this document.

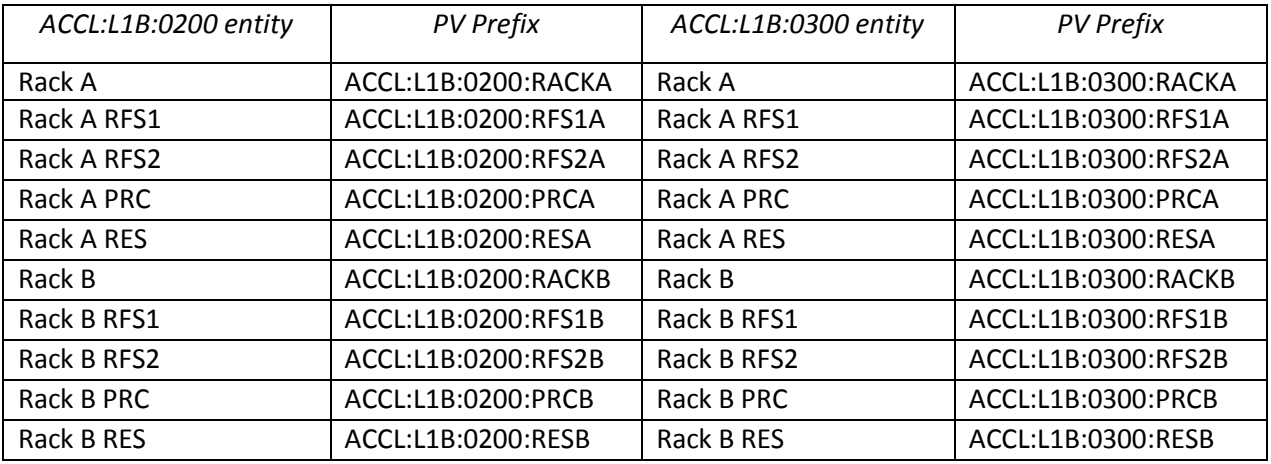

## <span id="page-2-1"></span>**5. Configuration Control**

Any changes to critical software/firmware must go through an approval and tracking process. For LLRF, this includes:

- RFS/PRC/RES firmware\*
- Icls2\_llrf software^
- EPICS 'RF' application (app booted by IOCs)^
	- o Note that any change to FEED EPICS support also requires a new release of RF
- Some specific scripts/configuration files (section 6.c,d) $\sim$

If you need to make changes:

- 1. Send an email describing your planned changes to this group: Curt Hovater [\(hovater@jlab.org\)](mailto:hovater@jlab.org), Gary Croke [\(gcroke@jlab.org\)](mailto:gcroke@jlab.org), Ramakrishna Bachimanchi [\(bachiman@jlab.org\)](mailto:bachiman@jlab.org)
- 2. Curt or Rama will create a JLab ATLis ticket.
- 3. Gary will review and approve.
- 4. Curt or Rama will work with Main Control to give you access.
- 5. Once you are done, notify the group and send the new version information:
	- \* for firmware, we send file name and git commit ID (as reported by FEED)
	- ^ for lcls2\_llrf and RF EPICS app, we send the git tag name (gitlab and SLAC repos, respectively)
	- ~ for these individual files, we send the SLAC repo CVS version number

## <span id="page-3-1"></span><span id="page-3-0"></span>**6. File System Locations and Info**

#### **Probably need to know**

a. lcls2\_llrf:

/usr/local/lcls/package/lcls2\_llrf (with submodules)

This is always a tagged 'production' version and is not treated as a sandbox. You may need to temporarily modify something here so that an EPICS wrapper script will execute your new version. Once testing is done, please commit/tag your changes. For more general testing/development, please check out the repo into your own working area. See Section 11 if you need to make changes here.

b. Kintex bitfiles:

/usr/local/lcls/tools/FEED/firmware/prc

/usr/local/lcls/tools/FEED/firmware/res\_ctl

In each of these subdirectories, the 'current' symbolic link points to the version that is loaded by the rack-checkout and resonance-init scripts. See Section 12 if you need to use a new bitfile.

#### <span id="page-3-2"></span>**Hopefully won't need to know**

c. FEED launcher configuration file (needed for rack checkout, pulse control, cavity ramp, etc.):

/usr/local/lcls/tools/FEED/config/rf\_control\_launcher\_LERF.conf

d. Various wrapper scripts used for rack checkout/initialization:

/usr/local/lcls/tools/scripts/

- rfInitResLcls2.sh rfInitResLerf.sh rfRackTestCommon.sh rfRackTestLerf.sh
- e. EDM files: /usr/local/lcls/tools/edm/display 'lerf' or 'llrf' subdirectory
- f. FEED EPICS module:

In addition to package/lcls2\_llrf, FEED is also installed in the EPICS module area. In this location, it is only used to provide EPICS libraries and databases to the RF EPICS IOC application.

/usr/local/lcls/epics/R3.15.5-1.0/modules/FEED/<FEED-tag-name> See Section 13 if you need to expose new FW registers via EPICS or to make other changes to FEED EPICS support.

g. RF EPICS IOC application:

This is the application booted by the 2 LLRF IOCs: /usr/local/lcls/epics/iocTop/RF/<RF-tag-name> The 'current' symbolic link in the RF directory points to the in-use version. See Section 13 if you need to release a new version of RF.

## <span id="page-4-0"></span>**7. Executing Non-Channel-Access Scripts**

- 1. Halt communication between EPICS and the FPGA. This can be done per-chassis or per-rack caput <prefix>:CTRL\_HALT 1
- 2. ssh laci@<cpuname> Hit carriage return
- 3. cd to your desired directory and do your work If 'python' is not recognized (which may happen when entering a new shell): source /usr/local/lcls/epics/iocCommon/facility/GoPythonLinuxRTEnvs.sh

Most areas of the file system are read-only from these CPUs. You can write files to: /data/<cpuname>

4. When done, resume EPICS<->FPGA communication: caput <prefix>:CTRL\_RESET 1

## <span id="page-4-1"></span>**8. EPICS LLRF Hardware Diagnostics**

To get to the EPICS LLRF diagnostic screens:

Type lerfhome&

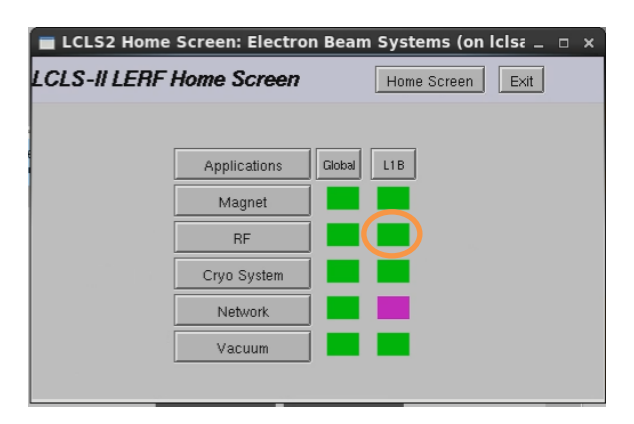

Click on box intersecting RF and L1B

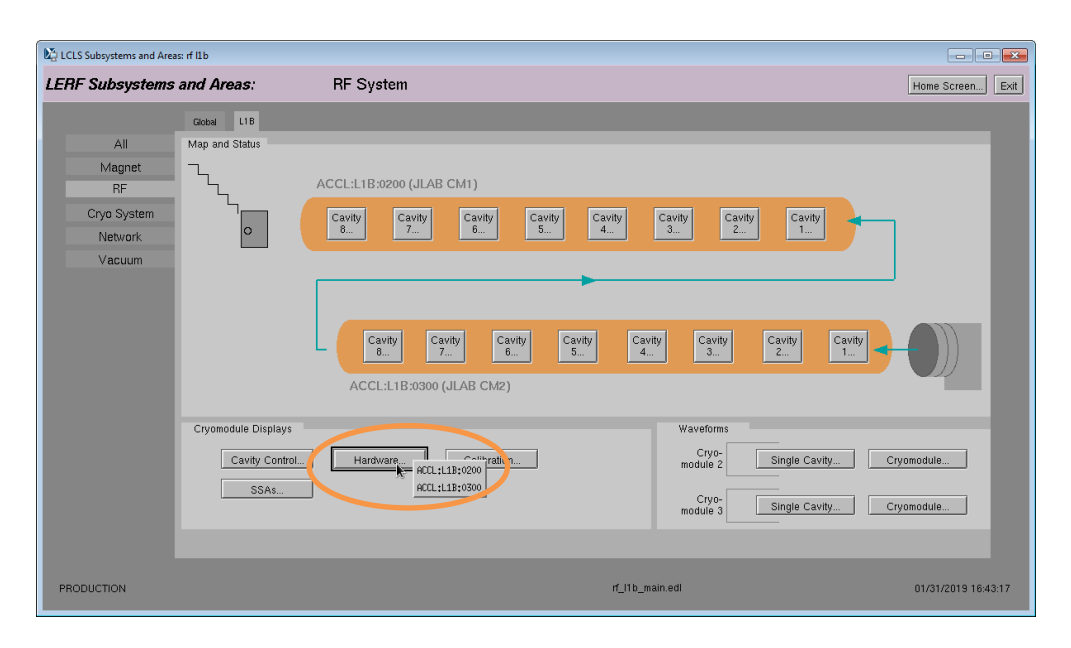

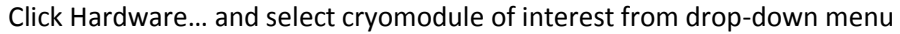

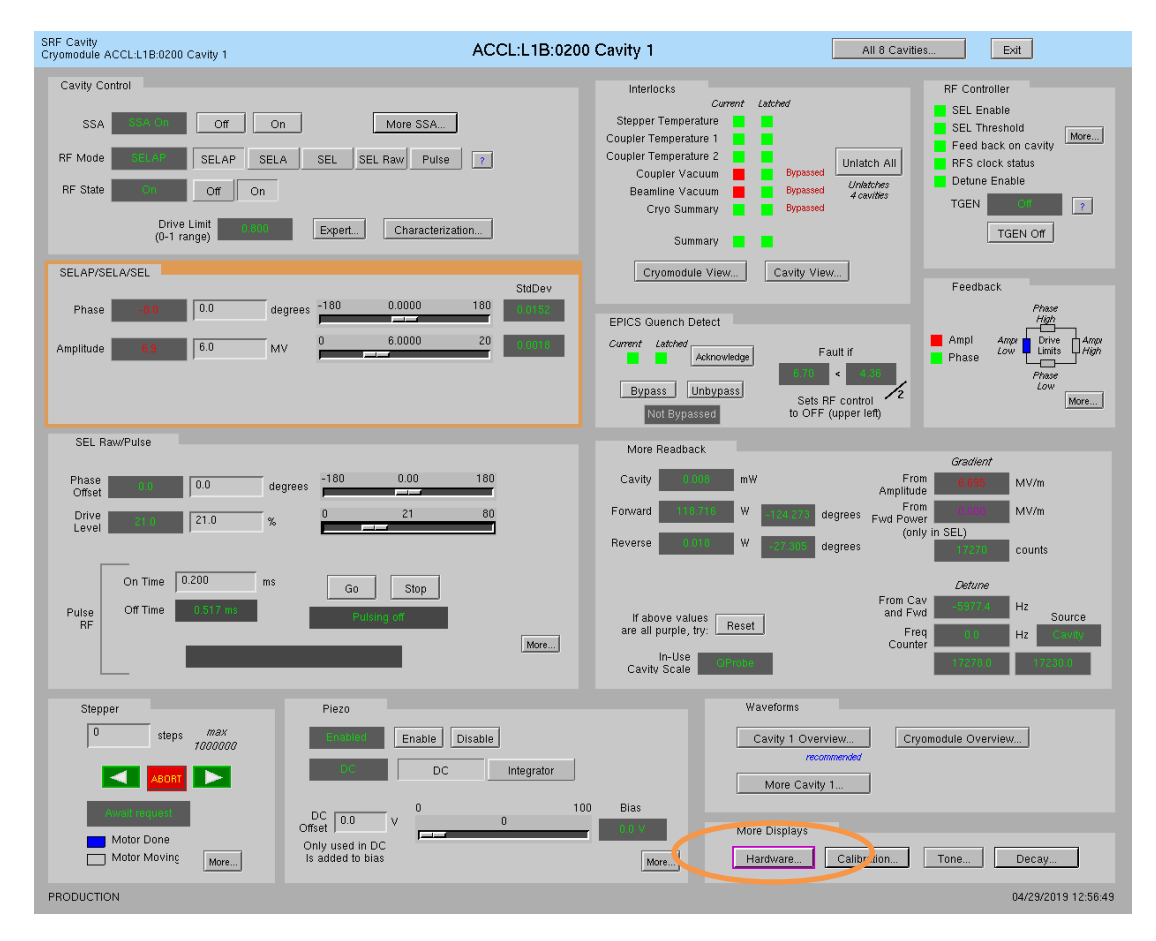

Or from individual cavity display, click Hardware…

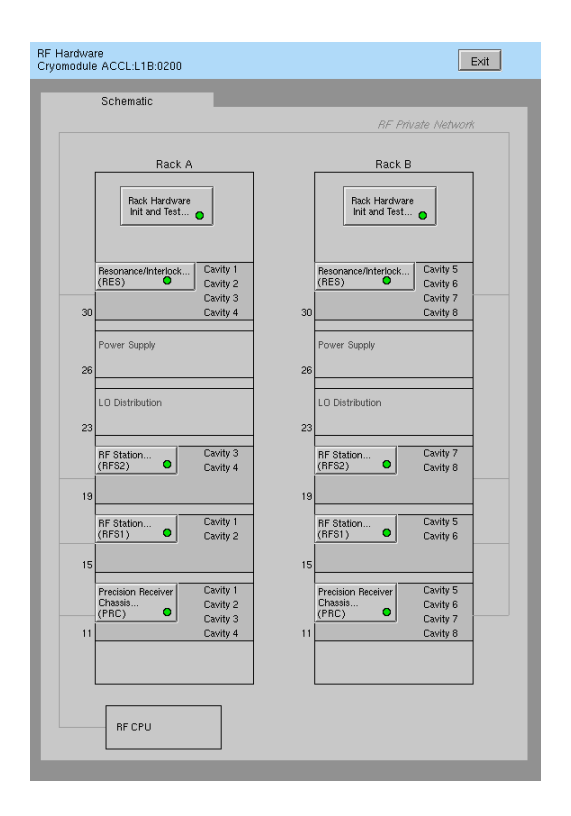

Note that at LERF, RFS2 is above RFS1 in the rack. At SLAC, they are reversed.

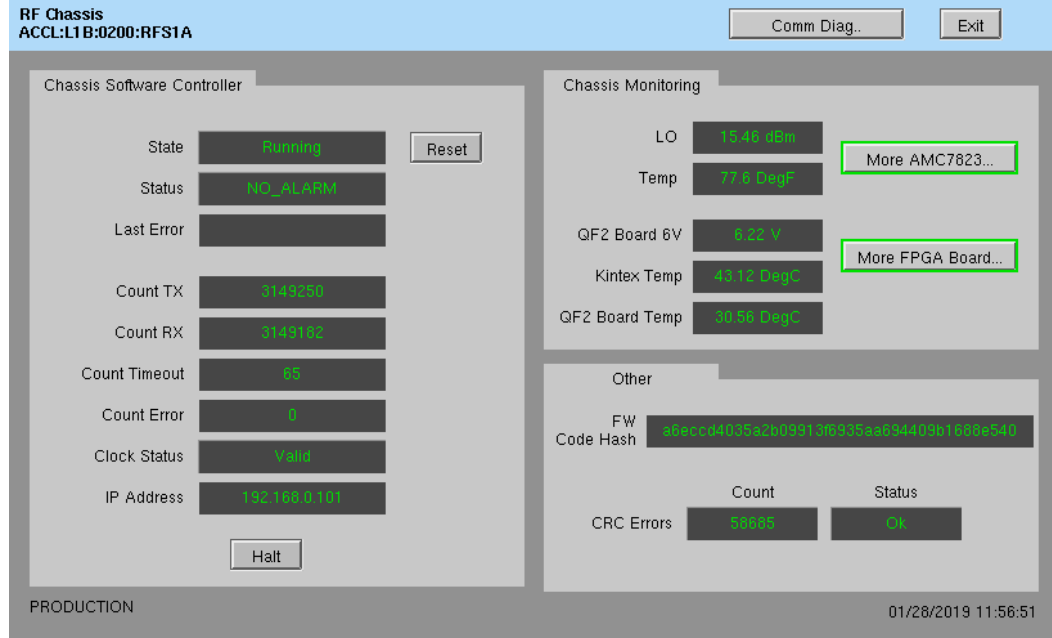

RFS/PRC display:

AMC7823 chip monitoring QF2 board monitoring CRC errors

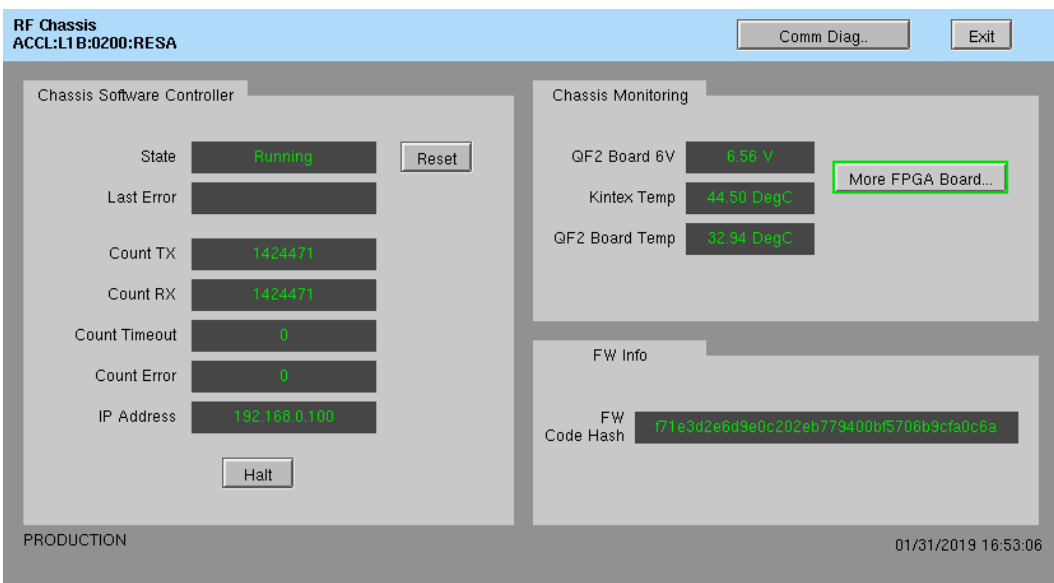

Res/Intlk display does not have AMC7823 monitoring nor CRC errors

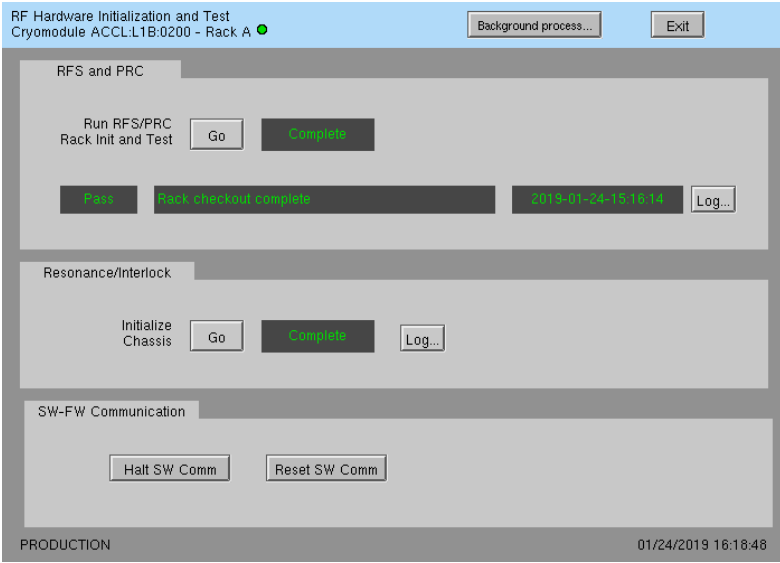

Rack checkout display:

- Run RFS/PRC Rack Init and Test: executes wrapper script that logs into the LLRF CPU and runs lcls2\_rack.sh. Click on Log… to view script output.
- Resonance/Interlock Initialize Chassis: executes wrapper script that logs into the LLRF CPU and executes res\_ctl.py -a <ip> -b <br/> <br/>bitfile> -m <file>. This Log... file contains all output from the FEED launcher (not just Res init)—so in the history, you'll see rack checkout, cavity ramp, pulse control, etc.
- \*Note\* that there are no automated checks of RFS<->RES communication. There is a diagnostic display for you to manually check that status:

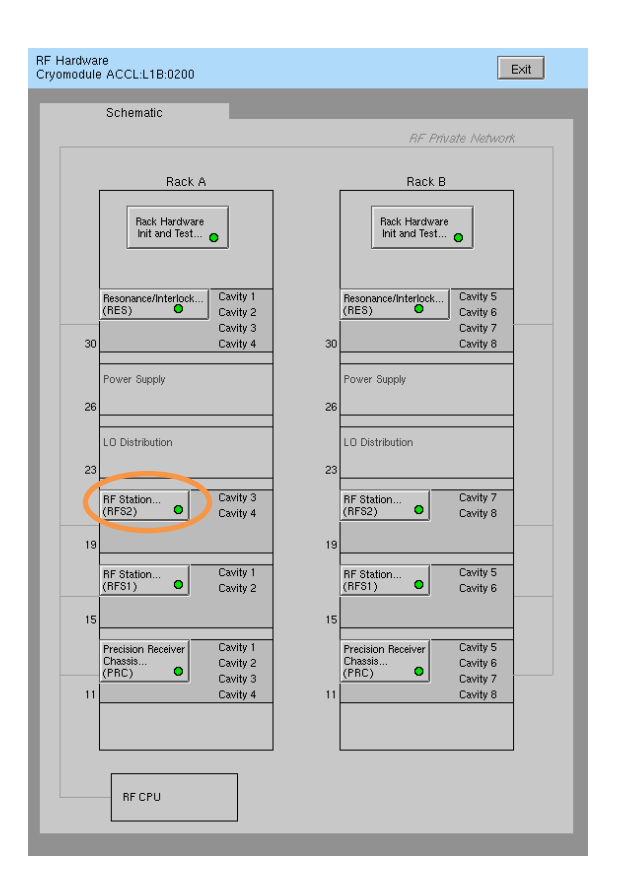

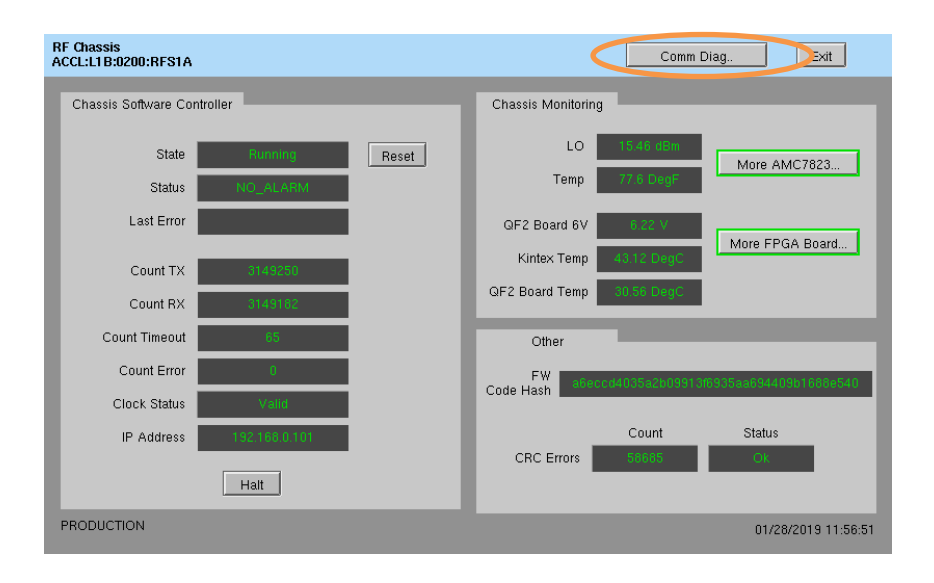

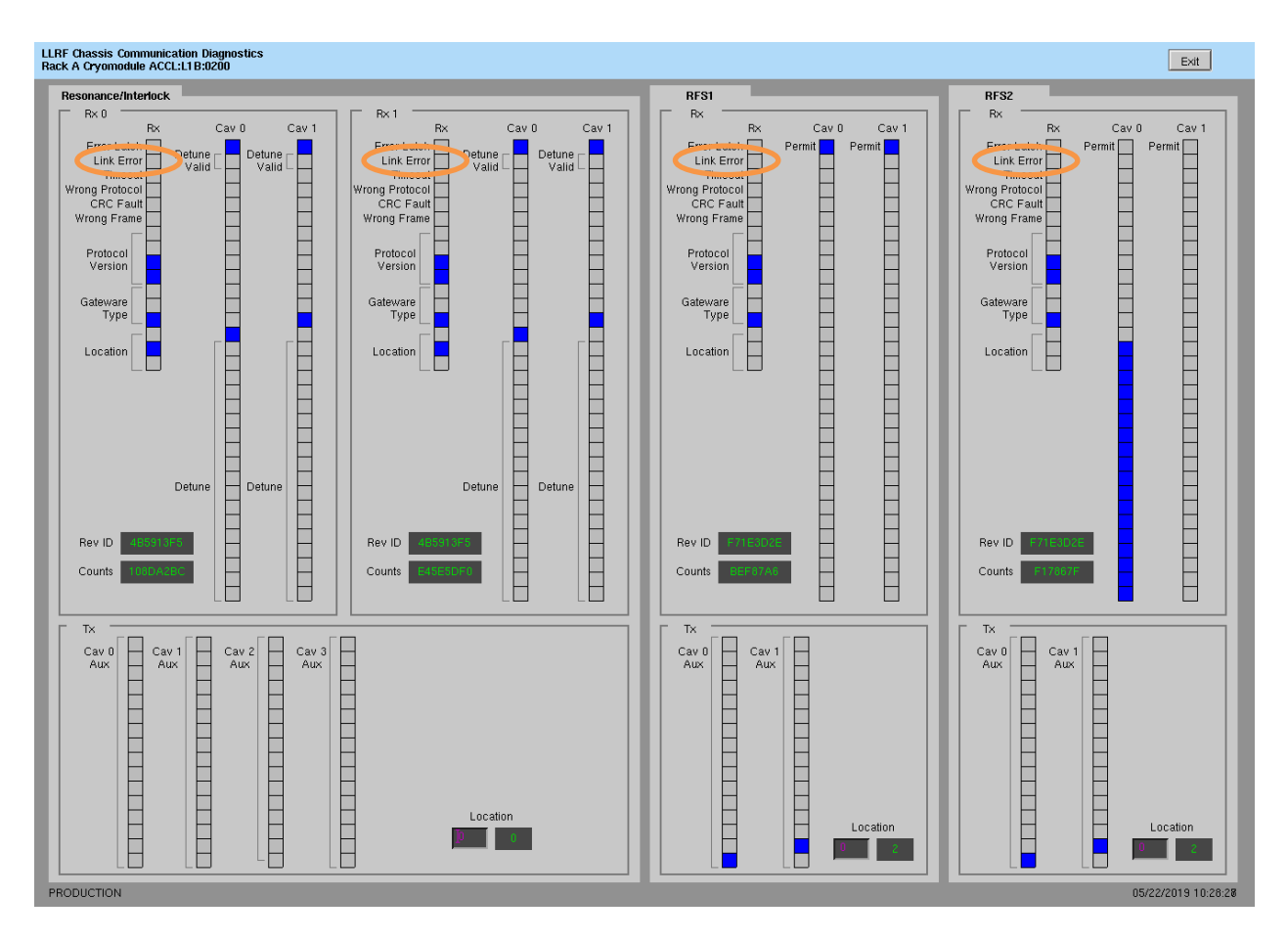

• The top row shows the RES status; the bottom the RFS status. In the 'Rx' sections, the 'Link Error' bit is set (blue) if there is a problem. (This is a snapshot of a working system.) There is other useful data on this display too.

## <span id="page-9-0"></span>**9. FEED 'Launcher'**

The FEED python launcher program provides the ability to use EPICS PVs to launch and provide status for external scripts. There is a configuration file that defines the shell commands it runs and their associated PV names (section 6c).

On any display that relies on the launcher, there is a red alarm if the launcher is off + a button to a display from which you can restart it. \*Note\* that the launcher will not start if any of the PVs it uses are offline.

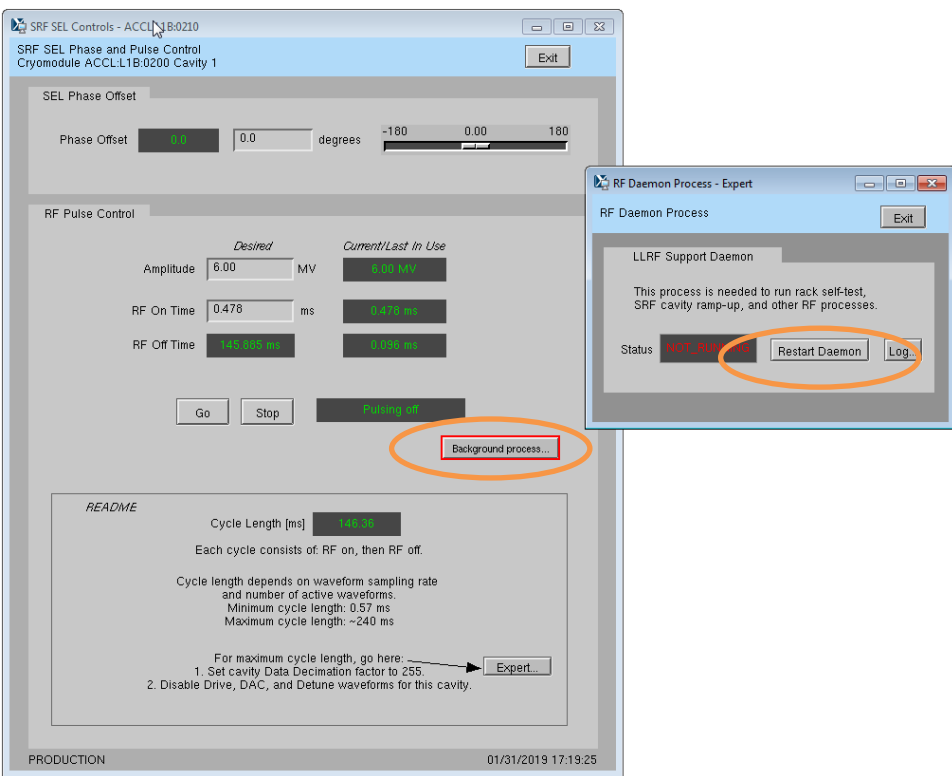

If you press the Restart Daemon button but are prompted for a password, your account is not authenticated to laci@lclsapp2. Ask Wesley Moore to remedy this.

Restart Daemon performs the following:

ssh laci@lclsapp2 /etc/init.d/st.rf\_control restart

# <span id="page-10-0"></span>**10. Change IP Address of FPGA board (QF2pre) or Program 'Fresh' FPGA board**

Avoid two QF2pres with the same IP address on the LLRF internal network at the same time. So if you need to swap IPs between two boards, called X and Y below, you should:

- i. Halt communication between EPICS and relevant chassis
- ii. Disconnect X from the LLRF network
- iii. Update the IP address for Y (instructions below)
- iv. Disconnect Y from the LLRF network
- v. Reconnect X to the LLRF network
- vi. Update the IP address for X
- vii. Reconnect Y to the LLRF network

If it is an unconfigured chassis, then there are probably no collisions and you could leave the other chassis connected during your work.

- a. Following instructions from Section 7, halt communication between EPICS and relevant chassis
- b. Log into LERF workstation or server (lcls01/2/3/ lclsapp1 with individual user id)
- c. Log into cpu:

```
iocConsole <cpuname>
OR
ssh laci@<cpuname>
```
(If prompted for login, type 'laci' and hit enter.)

d. Change directory:

cd /usr/local/lcls/package/lcls2\_llrf/software/submodules/qf2\_pre

i. If it is a 'fresh' board still set to factory defaults:

 $su$ ifconfig eth1 192.168.2.31 ifconfig eth0 192.168.1.31 ping 192.168.1.127 (and verify response) exit

python -m qf2\_python.scripts.update\_spartan\_6\_configuration -X -t 192.168.1.127 -s IPV4\_UNICAST\_IP=<newip> python -m qf2\_python.scripts.update\_spartan\_6\_configuration -X -t 192.168.1.127-s IPV4\_UNICAST\_MAC=<mac> python -m qf2\_python.scripts.verify\_spartan\_6\_configuration -X -t 192.168.1.127 python -m qf2\_python.scripts.update\_spartan\_6\_configuration -t 192.168.1.127 -s IPV4\_UNICAST\_IP=<newip>

python -m qf2\_python.scripts.update\_spartan\_6\_configuration -t 192.168.1.127 -s IPV4\_UNICAST\_MAC=<mac> python -m qf2\_python.scripts.verify\_spartan\_6\_configuration -t 192.168.1.127

python -m qf2\_python.scripts.update\_spartan\_6\_configuration -X -t 192.168.1.127 -s AUTOBOOT\_TO\_RUNTIME=1

 $su$ ifconfig eth0 192.168.0.31 ifconfig eth1 192.168.1.31 exit

Then power-cycle chassis. Then: ping <newip> (and verify response)

python -m qf2\_python.scripts.verify\_spartan\_6\_configuration -X -t <newip> python -m qf2\_python.scripts.verify\_spartan\_6\_configuration -t <newip> python -m qf2\_python.scripts.reboot\_to\_runtime -t <newip>

ii. If it is a board previously in use and already has a 192.68.0.\*\*\* IP, an assigned MAC, and AUTOBOOT\_TO\_RUNTIME set:

python -m qf2\_python.scripts.update\_spartan\_6\_configuration -X -t 192.168.1.127 -s IPV4\_UNICAST\_IP=<newip> python -m qf2\_python.scripts.verify\_spartan\_6\_configuration -X -t 192.168.1.127 python -m qf2\_python.scripts.update\_spartan\_6\_configuration -t 192.168.1.127 -s IPV4\_UNICAST\_IP=<newip> python -m qf2\_python.scripts.verify\_spartan\_6\_configuration -t 192.168.1.127

> Then power-cycle chassis. Then: ping <newip> (and verify response)

python -m qf2\_python.scripts.verify\_spartan\_6\_configuration -X -t <newip> python -m qf2\_python.scripts.verify\_spartan\_6\_configuration -t <newip>

- e. Following instructions from Section 7, reset communication between EPICS and relevant chassis
- f. Perform other checkout if desired/possible. For example, for a RFS or PRC, run prc.py or run rack checkout.

## <span id="page-12-0"></span>**11. New Version of lcls2\_llrf**

Create a git tag for your new version of the lcls2\_llrf repo. Typical tag names are lerf-R0-0-<revision>. Look at the tag list in git to choose your new tag name. Check out that new tagged version (section 6a):

cd /usr/local/lcls/package/lcls2\_llrf git pull git checkout <tagname>

## <span id="page-12-1"></span>**12. New FW Version**

To use a new version of the RFS/PRC or RES firmware, you'll need to copy the bitfile to the appropriate directory (Section 6b.) and update the 'current' symbolic link in that directory to point to your new bitfile. Then run the appropriate initialization script (Section 8) to program the FPGA(s) with the new bitfile(s).

## <span id="page-12-2"></span>**13. Expose New FW Registers in EPICS**

If the new firmware has new registers that must be exposed via EPICS, you'll also need to create and install new versions of the FEED EPICS module and RF EPICS IOC application. Typically Sonya Hoobler make these changes, but in her absence, please use the contacts below.

a. Ask Carlos Serrano [\(cserrano@lbl.gov\)](mailto:cserrano@lbl.gov) or other expert to:

Create new versions of the FEED register substitutions file using the FEED leep command line interface. At the LBL or SLAC test stand run these commands (example for RFS FW):

cd <FEED top>/src/python

python -m leep.cli leep://<ipaddress> template --short rfs\_registers\_short.substitutions python -m leep.cli leep://<ipaddress> template rfs registers.substitutions

and commit the updates files to the FEED LBL gitlab repo src/Db directory:

- i. For RFS/PRC, the updated files will be:
	- rfs\_registers.substitutions
	- rfs registers short.substitutions
- ii. For RES, the updated files will be:
	- res registers.substitutions
	- res\_registers\_short.substitutions

Make a new FEED tag with these changes. Look at RELEASE\_NOTES.SLAC to choose an appropriate new tag name. (Also please update RELEASE\_NOTES.SLAC with info about the new tag.) The FEED repo is in gitlab.lbl.gov. Contact Carlos for access, if needed.

git checkout master git pull git tag –a "SLAC tag for new FW version…" <tagname> git push origin master git push origin tag <tagname>

b. Ask Garth Brown [\(gwbrown@slacs.stanford.edu\)](mailto:gwbrown@slacs.stanford.edu) or Carolina Bianchini [\(carolina@slac.stanford.edu\)](mailto:carolina@slac.stanford.edu) to make a new tag of RF. RF is in the SLAC repo rf/RF.git.

Modify configure/RELEASE.local: change FEED\_MODULE\_VERSION to the new FEED tag name. Push these changes to the git repo and make a new git tag.

c. In the LERF file system, check out the new tagged version of FEED (Section 6f) from the LBL gitlab repository. Modify the top-level Makefile to comment out these lines:

> DIRS += feedApp feedApp\_DEPEND\_DIRS = configure src

Then compile by typing 'make'.

d. In the LERF file system, check out your new tagged version of RF (Section 6g) from the SLAC repository. Compile by typing 'make'. Update the 'current' symbolic link in the RF directory to point to your new version. Then reboot sioc-l1b-rf01 and sioc-l1b-rf02

# <span id="page-14-0"></span>**14. Verify QF2-pre Network Settings**

From John Jones:

I suggest you disconnect all but one board in the system then work through each board in turn, running:

python -m qf2\_python.scripts.verify\_spartan\_6\_image -X -t [CURRENT\_IP] for the bootloader settings and:

python -m qf2\_python.scripts.verify\_spartan\_6\_image -t [CURRENT\_IP] for the runtime, and make sure that:

a) The bootloader and runtime images have the same settings for IP and MAC. b) That they are unique in the overall network.